The function only can be achieved on firmware v2.21 or later, but the feature is only be included in beta code, so you have to upgade the firmware first before you do the test. Below is the procedure for how to set it up:

1.Go to HTTP Banner Files in left tree view of web GUI

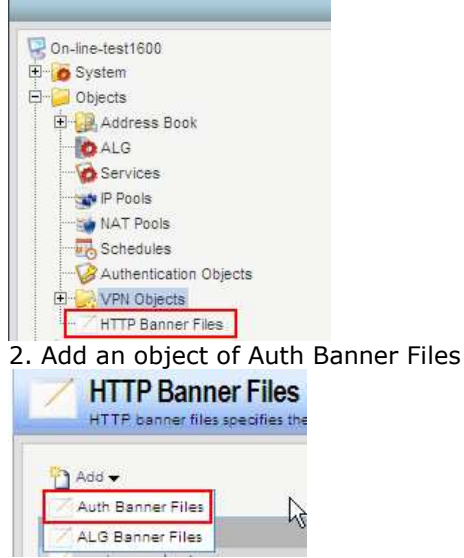

3.Named the object, in case I named it as "customer-login-success-redirect"

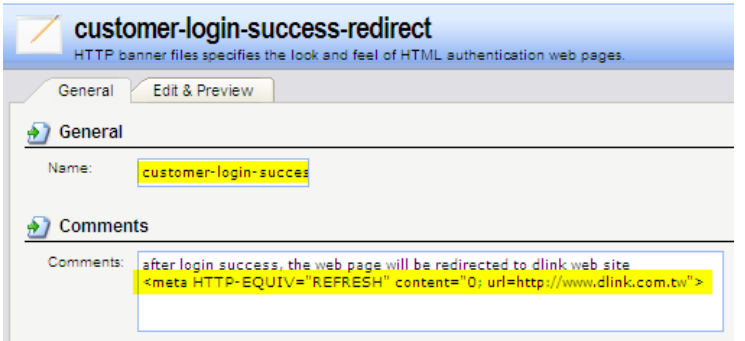

4.In the Edit&Previes tab, select the page of "LoginSuccess"

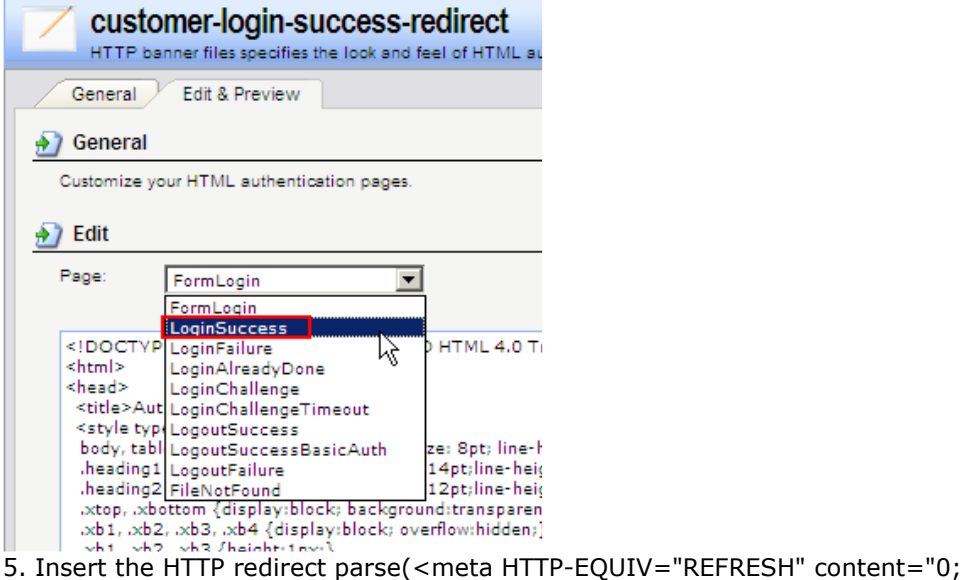

url=http://www.dlink.com.tw">) into HTML frame, in my example, I redirect the web page to www.dlink.com.tw

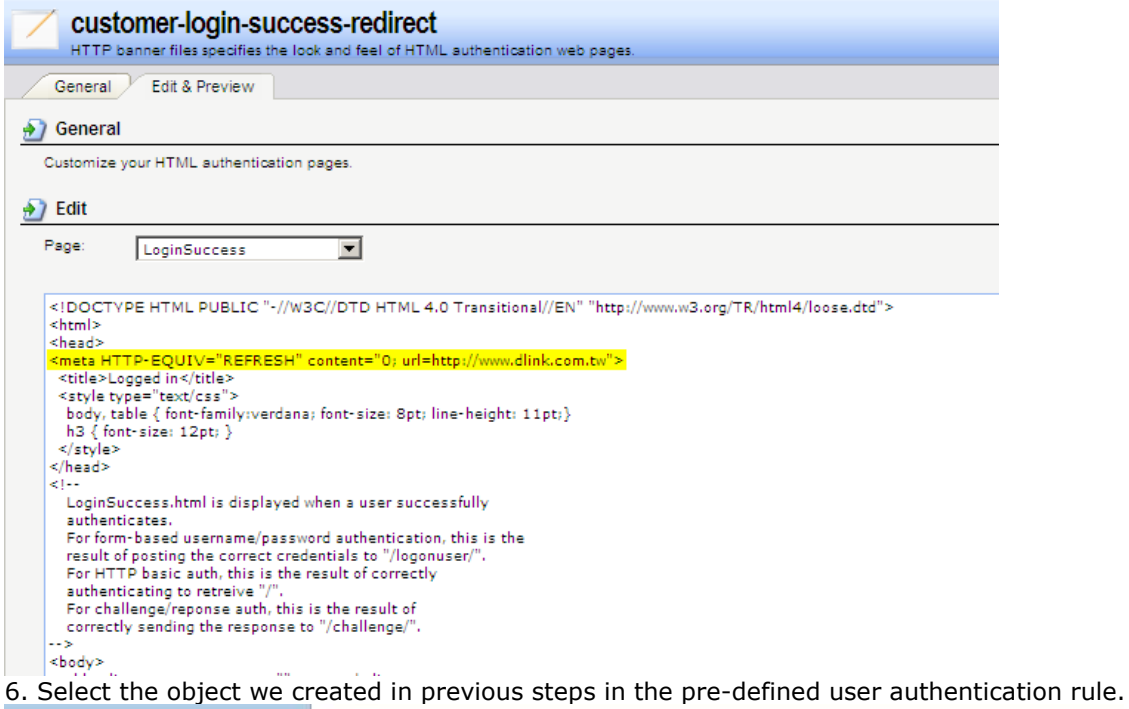

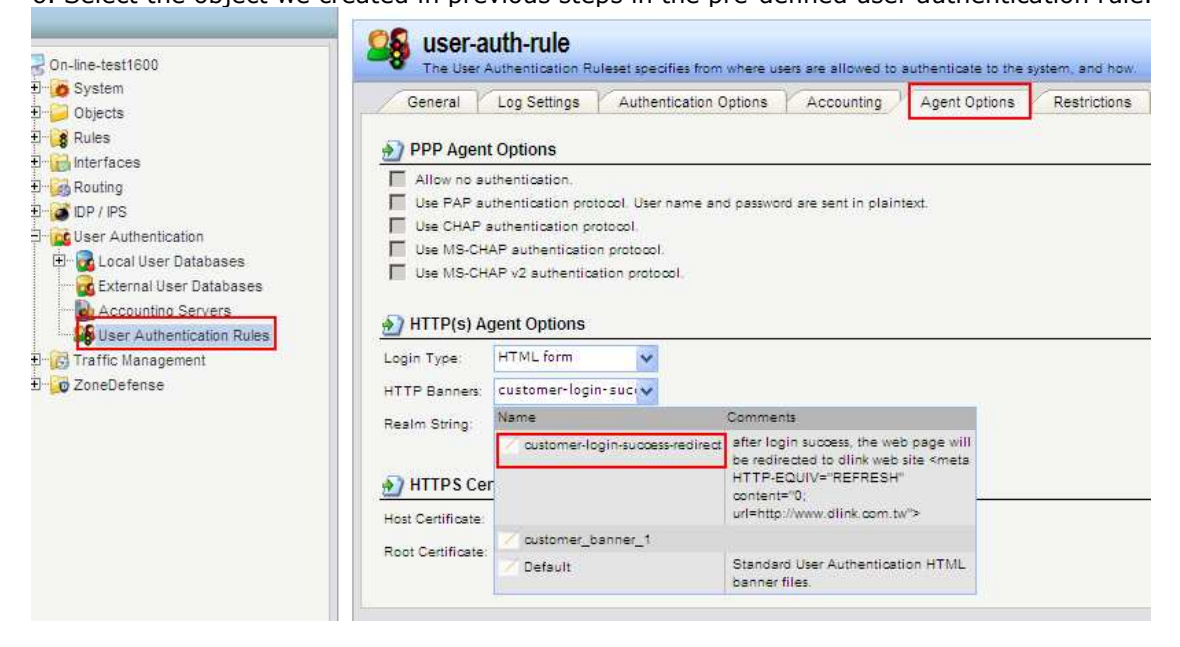